Bitget经过几年的迅速发展,已经成长为数字资产衍生品交易所中的一批黑马。据 Tokeninsight发布的2020第一季度数字资产衍生品报告显示, Bitget交易所热度第 四名,合约成交量为第五名,位于币安之后。此前在标准共识和链塔智库的期货交 易排行中,Bitget按照综合评级,位列全球第四大合约交易所。

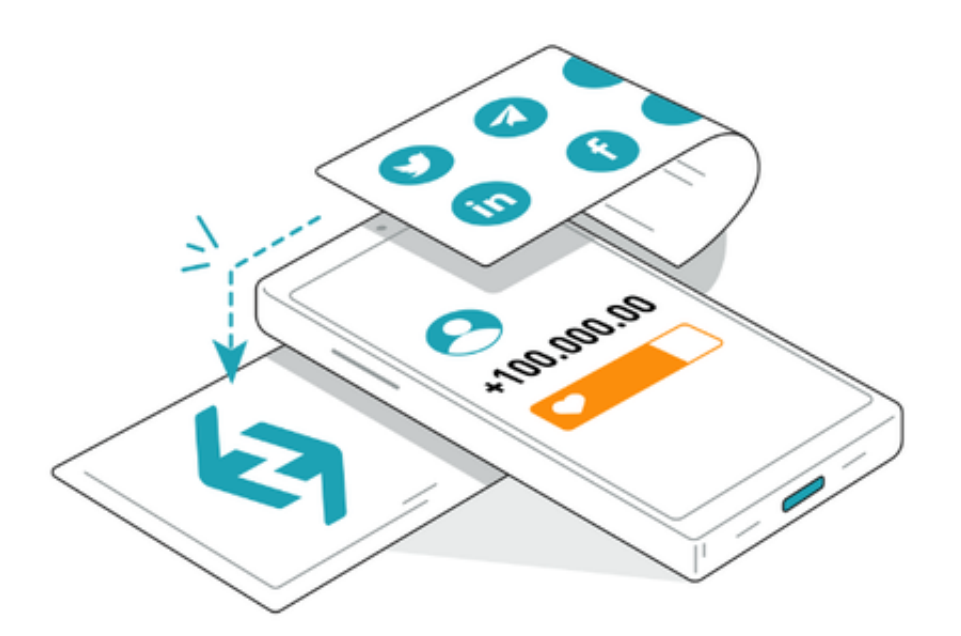

一、Bitget充值进度怎么看

1、首页打开BitgetOKX账户,在首页点击【注册】进入注册页面

2、在注册页面选择手机号注册,依次输入手机号,密码,点击【注册】(注:由 于使用邮箱注册也需绑定手机号,所以推荐使用手机号注册)

 3、先验证身份(KYC验证)才可进行交易,在首页点击【个人中心】——身份认证 处进行身份认证。

 4、如果在充值中想要查看某币种的充值进度,可以在充值记录下查看。点击首页 【资产管理】—【充值】—【全部充值记录】。

 5、您可以查看该币种的充值进度和充值状态。通常当该币种的区块确认数全部完 成确认后便会显示充值成功。

 6、由于Bitget平台查询得到的结果可能存在短暂的延迟,如果想看实时的充值状 态,可以点击【查看】,便可在链上查询进度和其他详细信息。

二、Bitget交易所官网下载地址软件货币方面

 ouyi支持的货币交易种类多达246种,BTC、ETH、DOG、XRP、TRX、OKB等闻 名。很多货币创始人都快跑路了。从PI货币来看,一开始很多人被骗了,直通也仍 然相信,所以货币的种类不在不多,但你购买的货币种类取决于有没有价值有无认 可度。这也很重要。

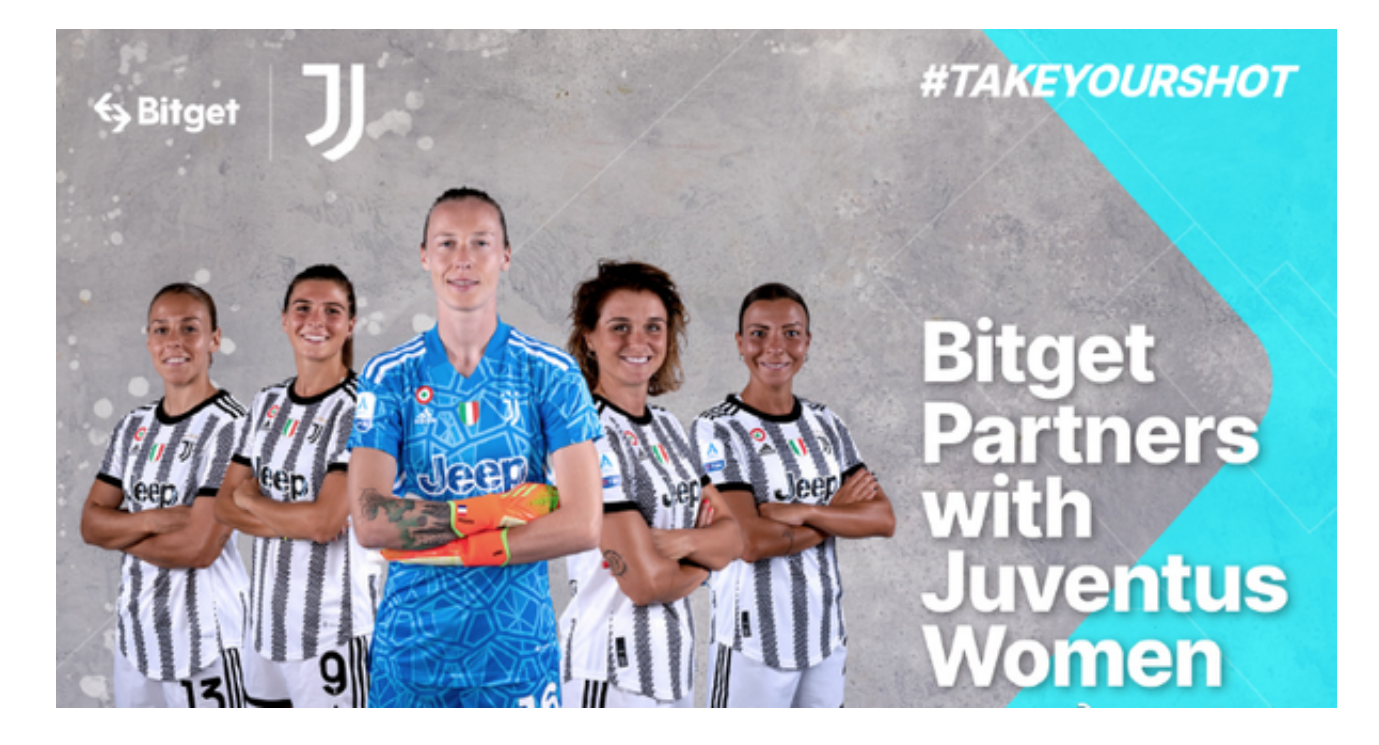

三、根据自己的设备选择下载方式

如果你是使用苹果手机,可以在App Store上直接搜索bitget,然后下载安装即可 。如果是使用安卓手机,则需要前往bitget官网,进行安装包的下载。如果你是PC 用户,需要下载并安装Windows或Mac的客户端程序,并根据指引进行安装和注 册即可。同时,bitget也提供了Web版交易,可以在PC端直接通过浏览器访问bitg et官网进行交易。